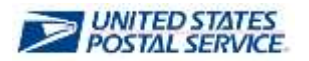

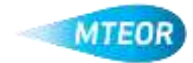

## **MTEOR Registration for General Users**

General users that require MTEOR access must be invited by their Business Service Administrator (BSA). The BSA will provide users with the appropriate Customer Registration Identification (CRID) number so that they will be able to register for the correct locations. Each Mailer's facility is assigned a specific CRID in MTEOR. Other CRIDs will not be recognized in MTEOR. Once a user is registered, a request is sent to the BSA for approval. The BSA has 25 days to approve a user's request.

## **MTEOR Registration Process**

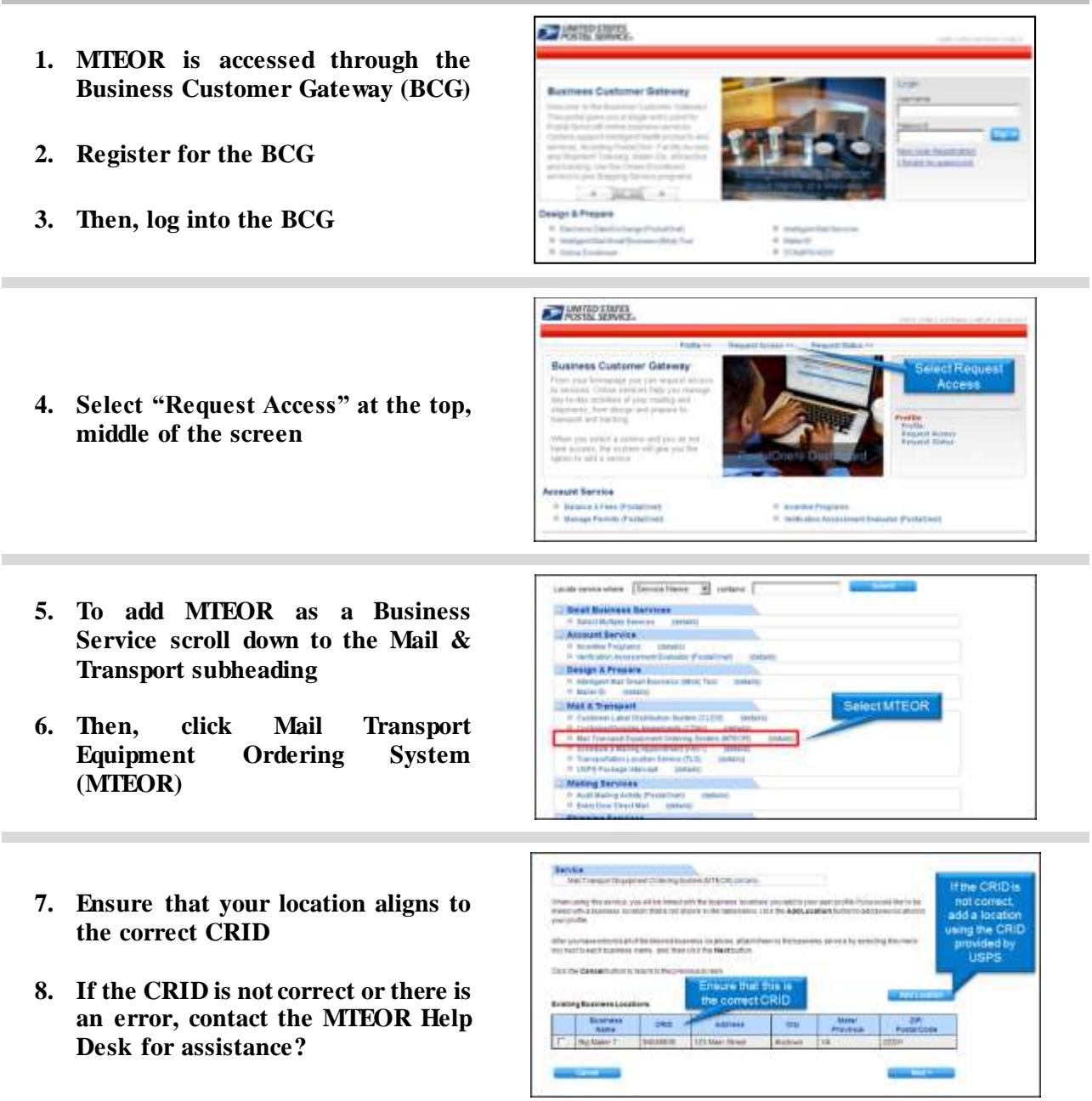

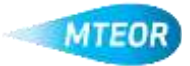

- **9. Enter CRID in the "Search for Existing Business CRID" field**
- Cost the Canadia dist to return to the previous **Hanners totomation**  $\begin{array}{ll} \hbox{C. In addition, for any function of $2$;}\\ \hbox{C.015} & \begin{bmatrix} 12190670 \end{bmatrix} \hbox{ } \end{array}$ -<br>Basismus Name and Address "Compass Name |<br>|-<br>| Coursey | ChaTEC STATES ä) 'Address t Address 2  $r$  cm ÿ **TEG (Promis Sa** "2P/Palle Cele
- **10. Attach the Business Service to each location by checking the box to the left of the location**
- **11. Then, click "Next"**

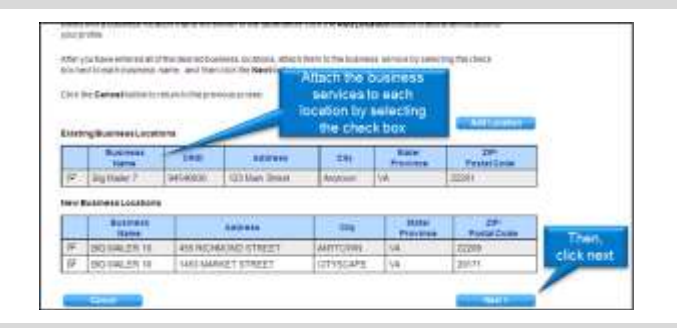

**Add a Service** Contra Basic Please looks featur Berring<br>Historia

- **12. Click to "Confirm" to complete the request**
- **13. Once registered, a request status page will appear**
- **14. If there are any changes needed, the request can be canceled from this screen**

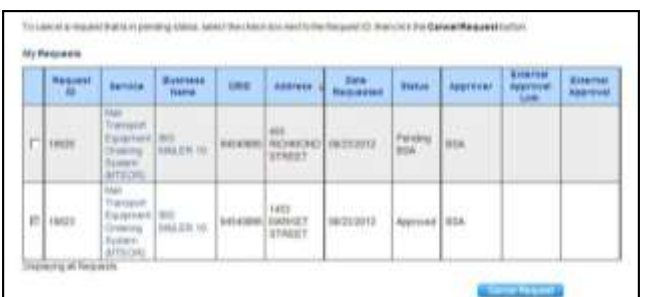

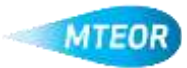

**Cenfam to**